**Netsky.Q Remover Crack [Latest-2022]**

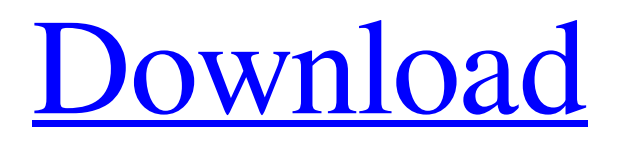

[Download](http://evacdir.com/eucharist.fiyero.hennum/TmV0c2t5LlEgUmVtb3ZlcgTmV.crakling.ZG93bmxvYWR8UEkyT0hCMlpIeDhNVFkxTkRVeU1qRXhNSHg4TWpVNU1IeDhLRTBwSUZkdmNtUndjbVZ6Y3lCYldFMU1VbEJESUZZeUlGQkVSbDA)

## **Netsky.Q Remover Crack + For PC (Updated 2022)**

Netsky.Q Remover Cracked Accounts is a computer program that was developed by Malware Security Labs. The main function of this tool is to clean your computer of Netsky.Q virus. This is an efficient removal method and can easily be executed. In case you use the Netsky.Q Remover software, you can be sure that your computer will be restored to its initial condition. The Netsky.Q Remover program was created for the following versions of Windows: Netsky.Q Remover will help you to remove the worms without having to worry about complicated procedures and without causing any damage to your computer. Netsky.Q Remover is a complete tool which can be very useful to stop the propagation of Netsky.Q. The manual removal of this virus is very difficult. You need to remove the following files: www.netsky.com.yyz www.netsky.com.s3z www.netsky.com.ucoz www.netsky.com.h www.netsky.com.u www.netsky.com.y www.netsky.com.z www.netsky.com.x www.netsky.com.z Netsky.Q Removal Steps: Start the Netsky.Q Remover software and click "Scan" to start the scanning of your computer. When the scanning of your PC is finished, select the file that belongs to Netsky.Q virus on your computer and click "Delete". Then click "OK". Netsky.Q Remover will display a message which indicates whether the selected file has been successfully deleted. You will be able to get rid of Netsky.Q virus infection after clicking "OK". When the computer is clean from this worm, you can remove the anti-spyware software that is installed on the computer. Be sure that you have full access to the hard disk where the virus is located, otherwise you will not be able to find Netsky.Q virus. If the virus was not deleted completely, you can go to the folder where the virus was located, and then delete the files manually. If you are asked to restart the computer to finish the deletion of Netsky.Q virus, press the OK button to start the computer immediately. If your anti-spyware application

#### **Netsky.Q Remover With Product Key**

The Netsky.Q is a worm that deletes the entries that belong to several worms, including Mydoom.A, Mydoom.B, Mimail.T and several variants of Bagle. Netsky.Q attempts to launch DoS (Denial of Service) attacks against several web pages, between April 8 and 11, inclusive. Netsky.Q spreads via email in a message with variable characteristics. It is automatically activated when the email message is viewed through Outlook's Preview Pane. It does this by exploiting a vulnerability in Internet Explorer, which allows email attachments to be automatically run. This vulnerability exploit is known as Exploit/iFrame. In addition, when the system date is March 30, 2004, between 5:00 a.m. and 10:59 a.m., Netsky.Q emits a sound that consists of random tones through the internal speaker. WARNING! This is a worm that attempts to delete numerous Windows system files. In order to remove the worm, all the files indicated in Netsky.Q's deletion requests must be deleted before the worm is disabled. The Netsky.Q worm is likely to damage or delete your system files and cause system crashes or other problems. Your PC is likely to perform slowly. If you are unsure whether your files have been damaged by Netsky.Q, please scan your

PC using any antimalware solution for free. Netsky.Q does not attempt to steal your bank account details or to gain control over your PC, but it does damage files on your PC and causes system crashes and other problems. Netsky.Q is not associated with any of the listed groups. This is a commercial program. This is a virus. Netsky.Q is the result of a "race" between the author of the Netsky.Q worm and the authors of the Mydoom.A and Mydoom.B worms. Netsky.Q worm may be a part of the following: 1. Mydoom.A (March 19, 2004, Ublox.A) 2. Mydoom.B (March 30, 2004, Netsky.Q) 3. Bagle.T (March 31, 2004, Netsky.Q) 4. Mimail.T (April 2, 2004, Mydoom.A) 5. Mimail.T (April 3, 2004, Netsky.Q) 6. 77a5ca646e

# **Netsky.Q Remover Crack+ [32|64bit]**

This is a special program for the removal of the Netsky.Q worm from your computer. It can quickly scan your computer for Netsky.Q infection and remove it completely. After the removal process is finished, the computer will be disinfected. This is a very fast and safe solution to the problem with the virus infection. Your personal data will remain intact. The removal process is 100% safe and guaranteed. Click the button "Start" to download and install Netsky.Q Remover now. The Netsky.Q Removal Guide: 1. Uninstall Netsky.Q from your computer. Start the Microsoft Windows XP or Windows 2000 operating system. a. Start the Control Panel b. Click on the Add/Remove Programs menu item. c. Select "Netsky.Q" from the list of programs, and then click the Remove button. 2. Download and install the Netsky.Q Remover from the website: 3. Run the Netsky.Q Remover. It will detect if Netsky.Q is installed on your computer. If the Netsky.Q is present, Netsky.Q Remover will ask you if you wish to remove it, and display the log file that it uses to detect Netsky.Q and its variants. Click "Yes" if you want to delete the virus. Then click "Start". 4. Wait for the Netsky.Q Remover to be finished, and then remove the log file it created. 5. Restart the system. This is all you need to remove Netsky.Q. You have successfully deleted the virus from your computer.#ifndef \_UAC\_ERROR\_H #define \_UAC\_ERROR\_H typedef enum { SUCCESS = 0, PR\_RESULT\_OK, PR\_ERROR, PR\_ERROR\_INVALID, PR\_ERROR\_INVALID\_ARG, PR\_ERROR\_INVALID\_TASK\_ARG, PR\_ERROR\_INVALID\_NOTIFY\_ARG, PR\_ERROR\_INVALID\_REGISTRATION\_ARG, PR\_ERROR\_INVALID\_REMOTE\_ARG, PR\_ERROR\_INVALID\_NOTIFY\_AR

#### **What's New in the Netsky.Q Remover?**

===================================================== Removes Netsky.Q in few seconds with no side-effects.  $===$ Usage: noperfectfix [logfile] Options: -h | --help Prints this help. -v | --version Prints version. These commands remove Netsky.Q from all the drives associated to the selected user. Please be advised that this tool will only work on the Windows operating system. License: Myfreefix is freeware. However, it is the property of its developer and/or author and can not be redistributed in any form, but only on the terms of the GNU General Public License (GPL). If you do not agree with these terms, you must remove the software from your computer immediately.An aspect of the invention relates to a color display device and method of driving the color display device and, more particularly, to a color display device having a color filter substrate and a driver substrate arranged at a distance from each other, and a method of driving the color display device. In recent years, with advances in thin-film transistor (TFT) technology, a liquid crystal display (LCD) has been widely used as a color display device. To produce a color display device using the TFTs, a color filter substrate is arranged opposite to a TFT array substrate. The color filter substrate includes a color filter and a common electrode. The color filter is formed from a transparent

photosensitive resin and may include a plurality of subpixels. The common electrode is formed on the color filter substrate to apply a common voltage to each subpixel. The common electrode is formed at the same time as the color filter. The TFT array substrate includes a plurality of TFTs and pixel electrodes connected to the TFTs. Each TFT controls each pixel electrode in response to a scanning signal from a gate line and a data signal from a data line. The pixel electrode may be a transparent conductive film, and each pixel electrode is connected to the corresponding TFT. In a color display device using the TFTs, a luminance of each subpixel is controlled by controlling a luminance of each pixel electrode connected to the corresponding TFT. The luminance of each subpixel is controlled by the data signal received from the data line, so that the display device displays a desired image. However, when the color display device includes a plurality of data lines to drive a large number of subpixels, a parasitic capacitance may be generated between the data lines and the common electrode. The parasitic capacitance may cause crosstalk between the data lines. Further, the cross-talk may cause a failure in the data signal to be properly transferred to the subpixels.import 'package:bloc/bloc.dart';

### **System Requirements:**

Minimum: - 256 MB Ram - 1 GHz Processor - Java 1.4 or 1.5 Recommended: - 512 MB Ram - 2 GHz Processor Nice to have: - CD-RW Drive System requirements:Minimum:256 MB Ram1 GHz ProcessorJava 1.4 or 1.51 GHz Processor512 MB Ram2 GHz ProcessorCD-RW Drive 32 MB saved as.jar File size: 3 MB Windows Unzip the.zip file, start

Related links:

<https://htownkitchenandbath.com/2022/06/06/softsilver-transformer/> [https://delicatica.ru/wp-content/uploads/2022/06/Reservation\\_Master.pdf](https://delicatica.ru/wp-content/uploads/2022/06/Reservation_Master.pdf) <https://nb-gallery.com/manipulate-text-in-many-ways-software-crack-updated-2022/> <https://bryophyteportal.org/frullania/checklists/checklist.php?clid=10614> <https://myhomemart.net/wp-content/uploads/2022/06/tamclot.pdf> <https://tablerodeajedrez.net/2022/06/06/webcam-surveyor-crack-license-keygen-updated/> <https://www.canossianepavia.it/divx-avi-asf-wmv-wma-rm-rmvb-fix-joiner-crack-with-license-code/> [https://loquatics.com/wp-content/uploads/2022/06/Indeed\\_for\\_Chrome.pdf](https://loquatics.com/wp-content/uploads/2022/06/Indeed_for_Chrome.pdf) <https://positiverne.dk/wp-content/uploads/shanwar.pdf> <http://www.pickrecruit.com/download-hash-verifier-crack-download-macwin/>